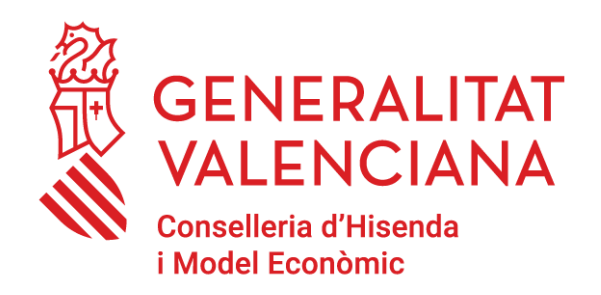

# **Plataformas TIC para el personal en centros educativos**

DGTIC - SICE \_ 27/04/2023 \_ Versión 1.6

Anar a la versió en valencià<sup>1</sup>

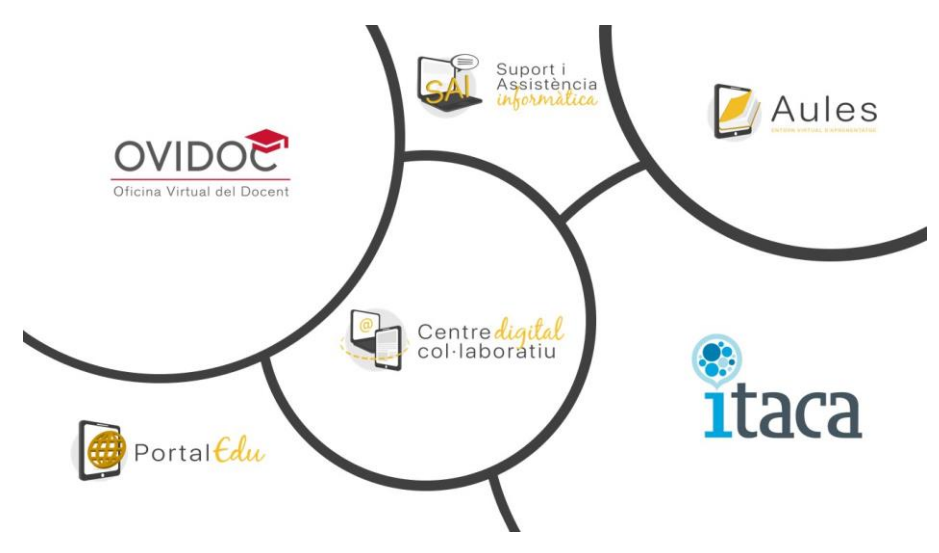

- 1. Introducción
- 2. Acceso a Itaca
- 3. Identidad digital y correo electrónico corporativo (@edu.gva.es)
- 4. Acceso a Aules
- 5. OVIDOC Oficina virtual docente *(sólo docentes)*
- 6. Consulta recibo nómina
	- 6.1. Personal docente

<sup>1</sup><https://sway.office.com/BXHUfqCtnkWxgTnN>

- 6.2. Personal no docente
- 7. Acceso a PortalEdu
- 8. Acceso a SAI

## 1. Introducción

Este documento contiene una breve descripción de los accesos a recursos que proporciona la Dirección General de Tecnologías de la Información y las Telecomunicaciones, imprescindibles para el trabajo en los centros docentes.

## 2. Acceso a Itaca

ITACA es el proyecto de Innovación Tecnológica Administrativa para Centros y Alumnado de la Conselleria d'Educació.

ITACA es un sistema de información centralizado que conecta a todos los miembros que forman parte del sistema educativo valenciano (centros, docentes, familias).

La URL de acceso a **ITACA1** para miembros del equipo directivo y personal de administración, es:

#### <https://itaca.edu.gva.es/>

La URL de acceso a **ITACA3** para miembros del equipo directivo y personal de administración, es:

<https://itaca3.edu.gva.es/escriptori/>

El **módulo docente (MD2)** de ITACA permite realizar en línea todas las tareas propias del profesorado como, por ejemplo, gestionar faltas de asistencia o calificaciones, de manera sincronizada con ITACA y con la Web Familia.

La URL de acceso al MÓDULO DOCENTE (MD2) de ITACA es:

https://docent.edu.gva.es<sup>2</sup>

**La primera vez** que se acceda tanto a ITACA como al MD2, deberá pulsar sobre *Recordar contraseña* y elegir la opción *Recuperar contraseña por preguntas de seguridad*.

El usuario deberá introducir la siguiente información:

- DNI/NIE
- Fecha de nacimiento
- Código de recuperación de la contraseña:
	- 6 últimos dígitos del DNI (si el cambio se realiza previamente al cobro de la primera nómina)
	- 6 últimos dígitos de la cuenta bancaria (tras el cobro de la primera nómina)

<sup>2</sup><https://docent.edu.gva.es/>

También es posible acceder mediante **certificado digital** o **cl@ve**, así como con la **Identidad Digital**.

Para acceder por primera vez con la opción de la Identidad Digital, necesitaremos conocer el correo electrónico y la contraseña o clave inicial asignada de nuestra Identidad Digital.

En el caso del **personal no docente**, la dirección del centro dispone de la posibilidad de consultar dicha identidad desde el módulo de Gestión Académica de Itaca, en el apartado Informes -> CDC - > Identidad digital no docentes del centro.

El **personal docente** puede consultar esta información a través del escritorio de *ITACA* [\(https://acces.edu.gva.es/escriptori/?lang=va\)](https://acces.edu.gva.es/escriptori/?lang=va) *> Datos personales* (1) *> Identidad Digital* (2) y también, si dispone de certificado digital, a través de *OVIDOC* [\(https://ovidoc.edu.gva.es/ovidoc/\)](https://ovidoc.edu.gva.es/ovidoc/) *> Datos personales > Identidad Digital.*

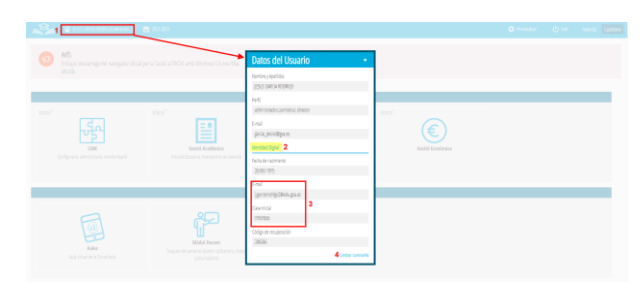

**Una vez conozcamos nuestra Identidad Digital** tendremos que cambiar la contraseña (4). Para ello introduciremos nuestro correo electrónico y la contraseña o clave inicial asignada de nuestra Identidad Digital (3).

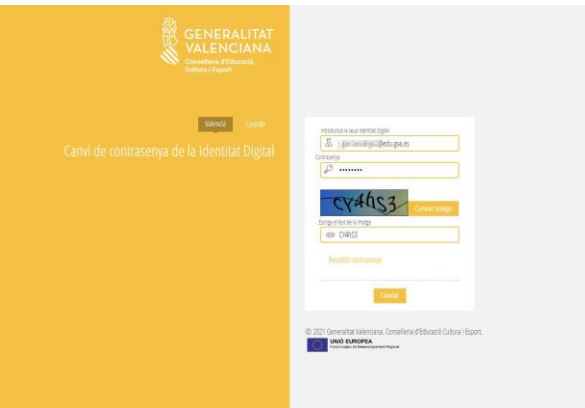

A continuación, introduciremos y confirmaremos la nueva contraseña de acceso.

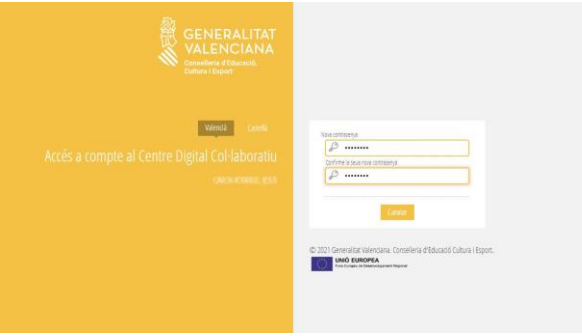

Una vez establecida la nueva contraseña, ya podremos acceder a través de la nueva opción de la Identidad Digital.

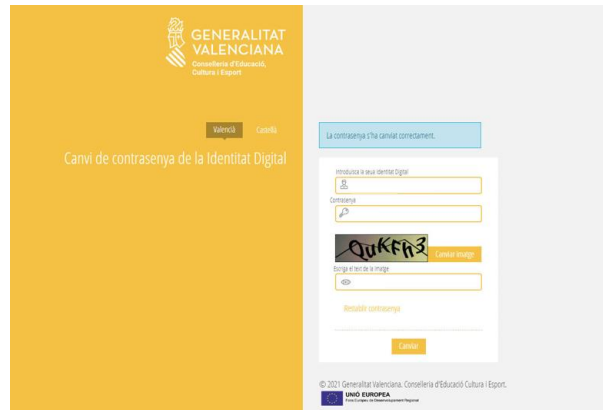

Más información sobre ITACA disponible en:

<https://portal.edu.gva.es/itaca/es/inicio/>

# 3. Id. digital y correo electrónico corporativo (@edu.gva.es)

Todo el personal de centros educativos de la Generalitat Valenciana (funcionarios de carrera y funcionarios interinos) cuenta con una Identidad Digital. Esta se define como un conjunto de caracteres que identifican a los docentes, no docentes y al alumnado dentro del entorno en línea de la Conselleria de Educación. En el caso de los docentes y no docentes, se encuentra vinculada con una cuenta de correo de la forma **n.cognom1cognom2@edu.gva.es** con servidor de Microsoft Outlook. Esta identidad no ha de ser solicitada, sino que su alta se gestiona automáticamente.

#### **PARA CONOCER LA CONTRASEÑA INICIAL**

- A través de ITACA3<https://itaca3.edu.gva.es/> (ver apartado 2)
- A través de OVIDOC<https://ovidoc.edu.gva.es/> (ver apartado 5)

#### **PARA ACCEDER AL CORREO ELECTRÓNICO** (**@edu.gva.es**)

El acceso a este servicio se debe realizar a través de la siguiente dirección de Internet: https://outlook.office.com<sup>3</sup>

Más información disponible en:

Correo<sup>4</sup>

Centro Digital Colaborativo<sup>5</sup>

Guia para docentes de centros que todavía no son CDC <sup>6</sup>

Guia para docentes de centros CDC<sup>7</sup>

<sup>3</sup><https://outlook.office.com/>

<sup>5</sup>[https://portal.edu.gva.es/cdc/es/inicio\\_cas/](https://portal.edu.gva.es/cdc/es/inicio_cas/)

<sup>4</sup><https://sway.office.com/1l5m3oulwkGczaD0?ref=Link&loc=play>

<sup>6</sup><https://sway.office.com/DESVDcMHhQzMlG1U?ref=Link>

<sup>7</sup><https://sway.office.com/AAxkLroo2YyRFWe5?ref=Link>

La cuenta de correo, la contraseña inicial asignada, así como su clave de recuperación y la fecha de nacimiento, constituyen la Identidad Digital (ID). El **personal docente** puede consultarla en el escritorio de ITACA 3 (Datos del usuario) y, si dispone de certificado digital, también en OVIDOC (Datos personales, Identidad Digital). El **personal no docente** la deberá obtener a través del equipo directivo del centro.

## 4. Acceso a Aules

Aules es un lugar destinado al aprendizaje en línea (e-learning), con vocación de universalidad, sencillez y accesibilidad desde cualquier dispositivo. Hay un acceso diferenciado según la enseñanza.

Los usuarios se identifican con su usuario y contraseña de ITACA. Más información sobre Aules y acceso:

<https://portal.edu.gva.es/aules/es/inicio/>

# 5. OVIDOC – Oficina virtual docente *(sólo docentes)*

La Oficina Virtual para docentes de la Conselleria de Educación, Cultura y Deporte (OVIDOC) es la plataforma electrónica a través de la cual los docentes de la GVA, pueden acceder a su información, servicios y trámites electrónicos que les afectan, así como al recibo de su nómina, certificado IRPF, etc.

La URL de acceso es:

#### <https://ovidoc.edu.gva.es/>

Los docentes se identifican con usuario y contraseña de ITACA. También es posible el acceso mediante certificado digital o cl@ve.

Disponer de certificado digital o cl@vefirma es imprescindible, pues muchos trámites que se solicitan a través de OVIDOC requieren la firma electrónica de la solicitud. Para obtener un certificado digital de la ACCV (Agencia de Tecnología y Certificación Electrónica de la Generalitat), hay que dirigirse a un PRU o Punto de Registro de Usuario [\(https://www.accv.es/encuentra-tu-pru/\)](https://www.accv.es/encuentra-tu-pru/).

Para información sobre cl@vefirma:

[http://clave.gob.es/clave\\_Home/dnin.html](http://clave.gob.es/clave_Home/dnin.html)

Más información sobre OVIDOC:

<https://portal.edu.gva.es/ovidoc/es/inicio/>

## 6. Consulta recibo nómina

#### **6.1. Personal docente**

Desde *OVIDOC > Retribuciones/Certificados* es posible obtener los recibos de las nóminas, consultar la retención IRPF aplicada y los datos bancarios. También es posible la descarga de certificados de retenciones y otros certificados de MUFACE:

#### <https://ovidoc.edu.gva.es/>

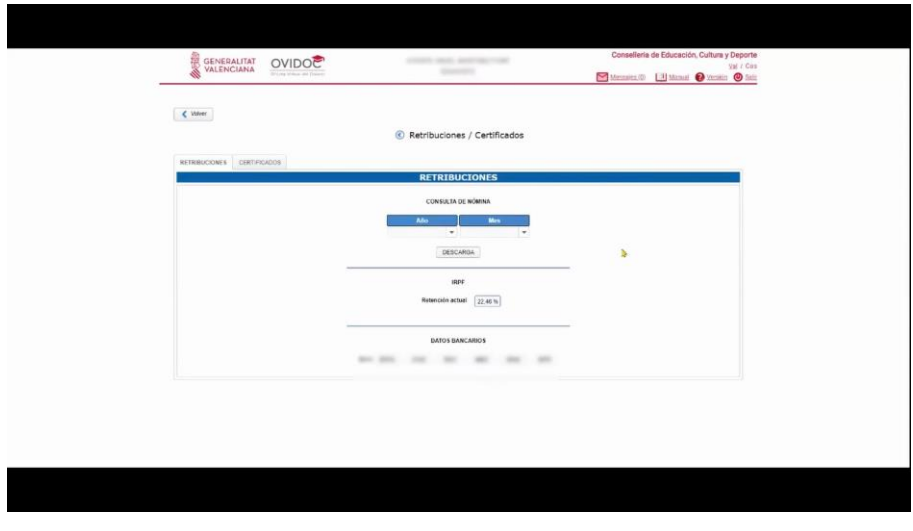

*<https://sway.office.com/ENBo0oOref9pAZ0A#content=akAWTsnzBicyIP>*

#### **6.2. Personal no docente**

Puede consultar el recibo de la nómina a través del siguiente enlace:

<https://hisenda.gva.es/es/web/presupuestos/recibonomina>

identificándose mediante certificado digital.

Por cuestiones de seguridad y privacidad, se recomienda cerrar el navegador (no la pestaña) una vez realizada la consulta, con el fin de cerrar la sesión con la aplicación.

En ambos casos, las **incidencias o consultas** sobre la información que figura en el recibo de la nómina, deberán dirigirse al servicio de nóminas de la correspondiente Dirección Territorial mediante un trámite Z<sup>8</sup>.

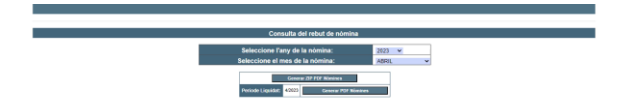

*<https://sway.office.com/ENBo0oOref9pAZ0A#content=5mqcC7421IDS70>*

## 7. Acceso a PortalEdu

PortalEdu es la plataforma de alojamiento de los sitios web de los centros educativos, así como de algunos proyectos como por ejemplo Aules, Telematricula, gvait3du... Las personas encargadas de la edición del portal de su centro, accederán con su identidad digital (@edu.gva.es). Previamente han de haber sido habilitadas (sincronizadas) en PortalEdu por la dirección del centro. PortalEdu toma los datos de personal que figuran en Itaca.

Información sobre el acceso a PortalEdu:

<https://portal.edu.gva.es/portal/es/recuperar-contrasena-portaledu/>

Más información sobre PortalEdu:

<https://portal.edu.gva.es/>

## 8. Acceso a SAI

En el SAI (Suport i Assistència Informàtica) para centros educativos dependientes de la Generalitat Valenciana, se centralizan los servicios de soporte y asistencia informática que ofrece la Conselleria de Educación, Cultura y Deporte.

Ante cualquier incidencia informática o problema de acceso a las aplicaciones indicadas deberá ponerse en contacto con el SAI de EDUCACIÓN creando una solicitud de servicio (tique) a través de la aplicación "gvaSAI" [\(https://gvasai.edu.gva.es/\)](https://gvasai.edu.gva.es/) o contactar telefónicamente con este servicio a través del teléfono 961.207.685.

Los usuarios se identifican con su usuario y contraseña de ITACA. Más información sobre el SAI (información, guía, acceso) disponible en:

<https://portal.edu.gva.es/sai/es/inicio/>

# Encuesta satisfacción guía

Embed://<iframe width="640px" height="480px"

src="https://forms.office.com/Pages/ResponsePage.aspx?id=FBHdc33vx0CGaVadMufim41TzC6SXXp GljzgLX5\_yOtURTlTN0IyMzc4WkY3OEhGV005NTgwNTVZMC4u&embed=true" frameborder="0" marginwidth="0" marginheight="0" style="border: none; max-width:100%; max-height:100vh" allowfullscreen webkitallowfullscreen mozallowfullscreen msallowfullscreen> </iframe>